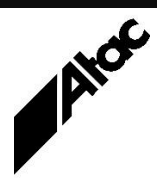

# Print Solutions from Atac

#### **Newsletter for Asia Pacific Region First Quarter, 2022**

### **In This Issue**

- Taking Legacy Xerox Print Back Inhouse
- Barr Systems Releases BHCS 7.3.1.9
- Barr Host Communications Suite – Licensing and Activation
- Q & A
- Feedback
- Who else should get this newsletter?
- Unsubscribe

### Taking Legacy Xerox Print Back Inhouse

If you've outsourced your print and have a legacy Xerox print stream, you're probably paying too much. By "legacy print stream" we mean Xerox LCDS and/or Metacode. These print streams are generated by "ancient" mainframe programs in general, which nobody wants to touch. The resulting static output these programs generate daily is costly to process and difficult to change.

With a combination of Output Manager and Output Enhancement, you can take control of the print stream again. Output Manager converts your legacy stream to industry standard formats such as Postscript and PDF (both simultaneously if you want to keep viewable copies of outsourced output).

Output Enhancement can make changes to your documents as they are converted. Now you can alter the print on its way out the door, with the ability to re-engineer the print stream composition to your complete satisfaction.

Output Enhancement can, among other things:

- Add text, images, overlays and barcodes, including QR codes and DPID
- Delete text, images, overlays, barcodes, OMR, entire pages etc.
- Colour text, images, backgrounds etc.
- Insert Simplex or Duplex pages
- Sort documents and index for efficient output sequencing and mail sort
- Move printfiles to continuous, roll-feed full-colour (with no source changes!):
	- o Put A4 pages onto oversized paper sizes
	- o Replace pre-printed stationery with electronic images
	- o Cater for overbleed
	- o Put Datamatrix barcodes in gutter with cutter information etc.
- Make simple or complex resource substitutions such as a company logo, certain text, or a particular font with a more up to date one
- Remain compliant with legislation changes as they occur
- Print to low-cost network printers or high-speed, roll-fed continuous printers
- Perform calculations with text extracted from the document during processing
- Etc

#### **More information at…**

[https://www.atac.com.au](https://www.atac.com.au/) Email [David Kirk](mailto:david.kirk@atac.com.au) or call +61 (419) 962 386

It is typical for an Output Manager Server to run in unattended mode, collecting jobs from nominated folders, running associated job conversion and modification profiles and writing out revised and standardised print output. Typically, this processing transforms tens of thousands of print sides per minute.

Contact Atac today to discuss how you can take control of your legacy print stream.

### Barr Systems Releases BHCS 7.3.1.9

Barr Systems has released BHCS 7.3.1.9. Note that this release is only for 64-bit machines with a 64-bit Windows Operating System.

Changes include:

- Fix for Security Service abending if the user is a member of local domain groups but none of the global domain groups
- BHCS now supports Microsoft C++ 2017 Redistributable (x64)
- Operator Console messages now include Job number and name when a Job/Dataset is deleted from SpoolCore
- From the Remote Spool Window (RSW), Form Name can now be removed from the column list, unless it is part of the routing criteria for visible printers
- When a value is specified in the NDHBKEYN field, the file is now encrypted on the way out only in the Barr Archive mode for File, LPR and Socket ports.
- The use of periods (.) and commas (,) are now allowed as part of the fileport file name

If you're already running BHCS 7.2 or higher, you can simply run the 7.3.1.9 SETUP and choose UPGRADE. There's no need to do an uninstall of the BHCS software first.

If you're running the 7.1.x BHCS software, the latest version is 7.1.50.5. It is strongly recommended to upgrade to this version, which includes:

- A fix for a nasty memory leak, corrected in 7.1.49.12
- A fix for self-deactivation, corrected in 7.1.50.1
- Other stability and performance improvements

Run 7.1.50.5 SETUP and choose UPGRADE; no need to uninstall first.

If you'd like guidance as to the best way forwards, contact Atac for free assistance with your upgrade.

#### **More information at…**

[https://www.atac.com.au](https://www.atac.com.au/) Email [David Kirk](mailto:david.kirk@atac.com.au) or call +61 (419) 962 386

### Barr Host Communications Suite – Licensing and Activation

BHCS requires no hardware device for security. Instead, it uses a software license which is tied to the machine and requires renewing annually for BHCS to continue to function. Following installation, the license must be activated within ten days.

You use License Manager when:

- 1. You first install the BHCS software. At the conclusion of the BHCS install, the License Manager window pops up for you to install and activate the license. This is usually done at the same time.
- 2. You want to move BHCS to a new machine. You uninstall and de-activate the license on the old machine, then install BHCS and install and activate the license on the new machine. Finally, run SETUP on the old machine to uninstall the BHCS software and remove all traces (CLEAN).
- 3. You renew the license annually following payment. You uninstall and deactivate the (old) license, then install and activate the new license. Later versions of the BHCS software have an update option for this annual process.
- 4. You are about to make substantial hardware changes to the BHCS machine. Perhaps you're adding memory or a faster disk, even a new CPU. Any major change to the PC will invalidate the existing "machine code" BHCS derives. Uninstall and de-activate the license, make any required hardware changes, then install and activate the license again.
- 5. You've finished using BHCS and want to remove all traces from the PC. Uninstall and de-activate the license, then run SETUP and UNINSTALL BHCS, choosing to CLEAN the PC, removing all traces of BHCS.

**More information at…**

[https://www.atac.com.au](https://www.atac.com.au/) Email [David Kirk](mailto:david.kirk@atac.com.au) or call +61 (419) 962 386 It's useful to think of the license as a TOKEN which is either present on the BHCS machine or at barrcentral.com. When you initially purchase BHCS, you are given a code to allow you to download the license from barrcentral and activate it on your BHCS PC. Once this has been done, the license (token) is present on the BHCS PC and it is no longer present at barrcentral.com.

To move the license to another PC, it is necessary to first put the license (token) back on barrcentral.com by License Manager's Uninstall and De-Activate option. You can then go to the new PC and load the license (token) to the new machine from barrcentral.com.

To renew the license after payment has been made for the BHCS Annual License Agreement (ALA), you must uninstall and de-activate the old license (token), putting it back on barrcentral.com. You can then install and activate the license (token), putting an updated version back on your BHCS PC. This updates the expiry date.

If your BHCS PC is internet connected to barrcentral.com, the Install / Activate / Uninstall & De-activate processes are done in seconds with just a few clicks of "Next".

If your BHCS PC is not internet connected to barrcentral.com, you will be given a code to enter at a PC which is internet connected to barrcentral.com. Barrcentral.com will then give you back a new code to key in at the BHCS PC to complete the process. This is necessary for both installation and activation, as well as uninstallation and de-activation, so the license (token) ends up in the right place. If you don't uninstall and de-activate the license (token) properly, the token is lost and Barr must manually reset the license before you can install it again.

Contact Atac if you have any upgrade or licensing queries.

## $Q$  &  $A$

**Q.** Are either Output Manager or Enhancement susceptible to the Java Log4j software bug?

**A.** Our engineering team has confirmed that neither Output Manager nor Enhancement uses the Java Log4j software. There is therefore no vulnerability to Log4j.

**Q.** What versions of BHCS are supported and are there end-of-life dates for any versions?

**A.** All versions of BHCS are supported as long as you have current maintenance. If you have an issue, Barr Systems may request you upgrade to the latest version and see if the issue still exists before they'll have a look.

#### **More information at…**

[https://www.atac.com.au](https://www.atac.com.au/) Email [David Kirk](mailto:david.kirk@atac.com.au) or call +61 (419) 962 386

**Q.** How does maintenance work when I buy an add-on software module, say 1/3 of the way through the current maintenance period?

**A.** First off, every product sold comes with 12 months maintenance. So if your current maintenance runs from 01jan2021 to 31dec2021 and you buy an add-on on 01may2021, the new add-on's maintenance runs from 01may2021 through until 30apr2022. On 01may2022, a pro-rata invoice would be raised for the addon, for 2/3 of a standard year's maintenance, running from 01may2022 till 31dec2022. The following year's annual system renewal on 01jan2023 would include the add-on module with a full year's maintenance.

### **Subscribe**

If you would like us to send a copy of this newsletter to additional people, send us an **[email](mailto:printnews@atac.com.au?subject=Subscribe)** containing their email address(es).

Previous recent newsletters can be accessed at [www.atac.com.au/newsletters.](http://www.atac.com.au/newsletters)

### **Unsubscribe**

If you would prefer not to receive this newsletter, send us an **[email](mailto:unsubscribe@atac.com.au?subject=Unsubscribe)**.

### Atac's Privacy Policy

At Atac we value your input, and we keep it private. We will never make any of this information available to any other company, nor will it be sold or traded in any way.